## **Jour 4 – Éviter les doublons**

Supposons que nous cherchons les hôtels et les restaurants. Nous avons vu qu'une requête peut retourner plusieurs lots de données :

```
nwr[amenity=restaurant]({{bbox}});
out geom;
nwr[tourism=hotel]({{bbox}});
out geom;
```
Le problème de cette requête est qu'elle peut retourner des **doublons** : les hôtels-restaurants, qui portent à la fois le tag amenity=restaurant et tourism=hotel. Ainsi l'hôtel-restaurant "Les Flots Bleus" à Palavas-les-Flots, est en double dans le résultat de la requête : regardez dans l'onglet Données (en haut à droite de la carte).

Pour éviter cela, la solution consiste à **assembler en un seul lot de données**, les hôtels et les restaurants, en effectuant une **union** avec la syntaxe suivante :

```
(
   requete1;
   requete2;
);
```
Placer plusieurs requêtes entre parenthèses a pour effet de créer l'union des lots de données résultant de chaque requête : les doublons sont éliminés. Voici ce que cela donne pour notre exemple :

```
(
   nwr[amenity=restaurant]({{bbox}});
   nwr[tourism=hotel]({{bbox}});
);
out geom;
```
Notez que l'on peut inclure dans l'union un nombre quelconque de requêtes : ajoutons les fast-foods. Une **astuce** au passage : pour éviter de répéter la syntaxe ({{bbox}}) pour chaque requête, il est possible de le préciser une seule fois au tout début de la requête, avec la syntaxe suivante :  $[bbox: {}_{\{bb}S}S]$ 

On obtient donc :

```
[bbox:{{bbox}}];
(
   nwr[amenity=restaurant];
   nwr[tourism=hotel];
   nwr[amenity=fast_food];
);
out geom;
```
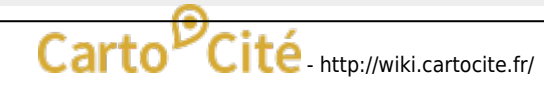

```
Last update: 2023/11/06   tutoverpass:jour_4_eviter_les_doublons http://wiki.cartocite.fr/doku.php?id=tutoverpass:jour_4_eviter_les_doublons<br>14:13
```

```
{{style:
   node, way, relation {
     text: name;
   }
}}
```
Tiens ! Des **étiquettes** apparaissent sur la carte ! C'est le résultat du bloc {{style: }} ci-dessus, qui indique d'afficher la valeur du tag name en étiquette (text:) pour tous les nodes, ways et relations. Il s'agit d'une syntaxe MapCSS comprise par Overpass Turbo – nous y reviendrons.

## **Exercices**

- Trouvez les magasins de vêtements et de chaussures.
- Trouvez les galeries d'art, pratiquant la vente ou pas.
- Rédigez une requête qui retourne les distributeurs de billets et les banques équipées d'un ATM.

© CC-by-sa Carto'Cité

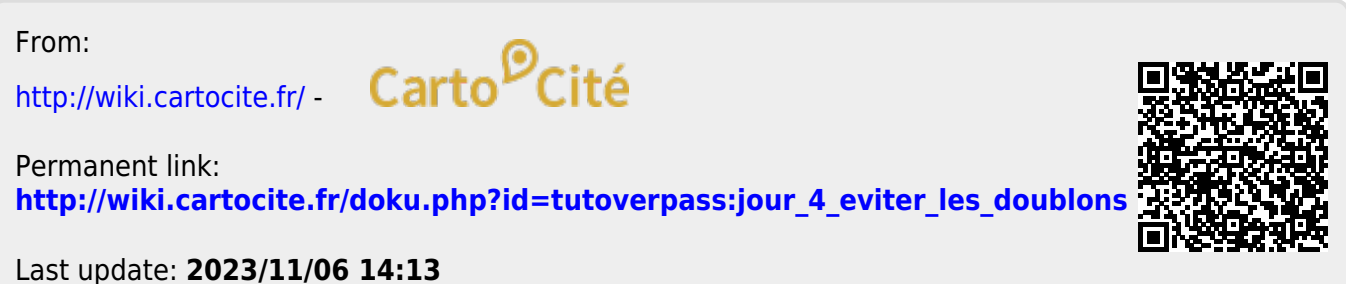